# **Internal Optical Drive**

# **Quick Installation Guide**

### In 18 Languages

Revised Edition V3October 2004

#### Contents

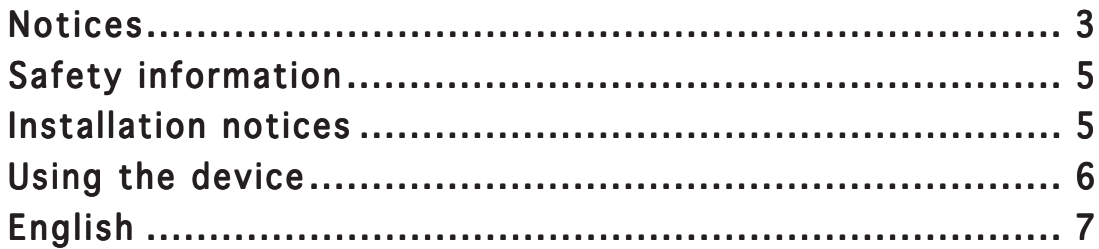

## **Notices**

#### Federal Communications Commission Statement

This device complies with Part 15 of the FCC Rules. Operation is subject to the following two conditions:

- •This device may not cause harmful interference, and
- • This device must accept any interference received including interference that may cause undesired operation.

This equipment has been tested and found to comply with the limits for a Class B digital device, pursuant to Part 15 of the FCC Rules. These limits are designed to provide reasonable protection against harmful interference in a residential installation. This equipment generates, uses and can radiate radio frequency energy and, if not installed and used in accordance with manufacturer's instructions, may cause harmful interference to radio communications. However, there is no guarantee that interference will not occur in a particular installation. If this equipment does cause harmful interference to radio or television reception, which can be determined by turning the equipment off and on, the user is encouraged to try to correct the interference by one of the following measures.

- $\bullet$ Reorient or relocate the receiving antenna.
- •Increase the separation between the equipment and receiver.
- • Connect the equipment to an outlet on a circuit different from that to which the receiver is connected.
- •Consult the dealer or an experienced radio/TV technician for help.

WARNING! The use of shielded cables for connection of the monitor to the graphics card is required to assure compliance with FCC regulations. Changes or modifications to this unit not expressly approved by the party responsible for compliance could void the user's authority to operate this equipment.

#### Canadian Department of Communications Statement

This digital apparatus does not exceed the Class B limits for radio noise emissions from digital apparatus set out in the Radio Interference Regulations of the Canadian Department of Communications.

This class B digital apparatus complies with Canadian ICES-003.

# **Safety information**

Observe the following precautions before installing and using the drive.

### Installation notices

Do not place this device in anunstable position, or on vibrating surfaces.

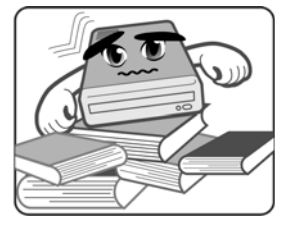

Do not place this device underdirect sunlight, or in humid ordamp places.

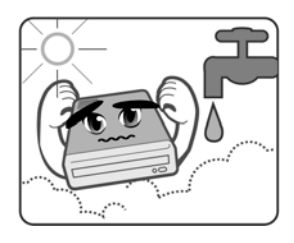

Do not use orplace this device near magnetic fields, televisions, or radios to avoidelectronicinterference thataffects driveperformance.

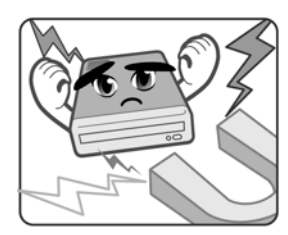

Do not attempt to disassembleor repair the drive. Opening the drive may result toexposure to laser radiation.

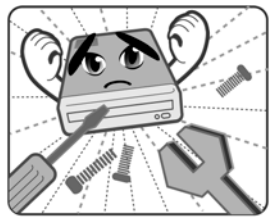

## Using the device

- $\bullet$  Do not place damaged or warped discs inside the device. A warped disc may break while in use and damage the device.
- Use of any controls, adjustments, or procedures other than those specified in this manual may result to hazardous radiation exposure.
- •Do not attempt to disassemble the drive.
- • Do not move the device from a cold to a warm or hot environment. Drasticchange of temperature is harmful to the device.
- $\bullet$ Before moving or uninstalling the drive, remove disc from it, if any.
- $\bullet$  Prevent liquids or any metal to get into the device. If this situation occurs, contact your retailer for help.
- $\bullet$  Do not use any evaporating solvents to clean the device. If you accidentally sprayed any solvent on the device, use a clean cloth to wipe it. You may also use a neutral cleaner to dilute the solvent to easily wipe it from the device.
- $\bullet$  Try not to interrupt the supply of power while the device is in reading or writing mode.
- • Do not place discs into the device immediately if they came from a cold environment, specially during cold seasons. Wait until the discs have reached room temperature.

#### Hardware installation

- 1. Turn off your computer and any peripheral devices connected to it.
- 2. Use a grounded wrist strap or touch a safely grounded object or a metal object, such as the power supply case, before handling the optical drive to avoid damaging it due to static electricity.
- 3. Remove the computer cover.
- 4. For optical drives with IDE interface, configure the optical drive jumpers to set the device to master or slave mode before installing it into the chassis. Use jumper blocks to short the pins to your desired setting.
- 5. Insert the optical drive into an available 5.25-inch bay.
- 6. Connect a 4-pin IDE/SATA power supply cable to the DC input connector of the optical drive.
- 7. Connect one end of the IDE/SATA ribbon cable to the IDE/SATA connector at the back of the optical drive, matching the colored stripe on the cable with Pin 1 on the IDE connector. Connect the other end ofthe IDE/SATA cable to the IDE/SATA connector on the motherboard.
- 8. Connect one end of the 4-pin audio cable to the audio output connector of the optical drive. Connect the other end to the audio connector of an installed sound card, or to the audio connector on the motherboard, if available.
- 9. Slide the optical drive into the bay and secure it with four screws.
- 10. Replace the computer cover.
- 11. Turn on your computer.

#### Software installation

Windows® 98 SE/2000/Me/XP automatically detects the current settings for your drive and installs the appropriate driver.

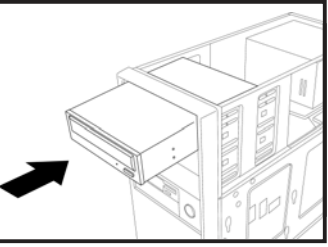

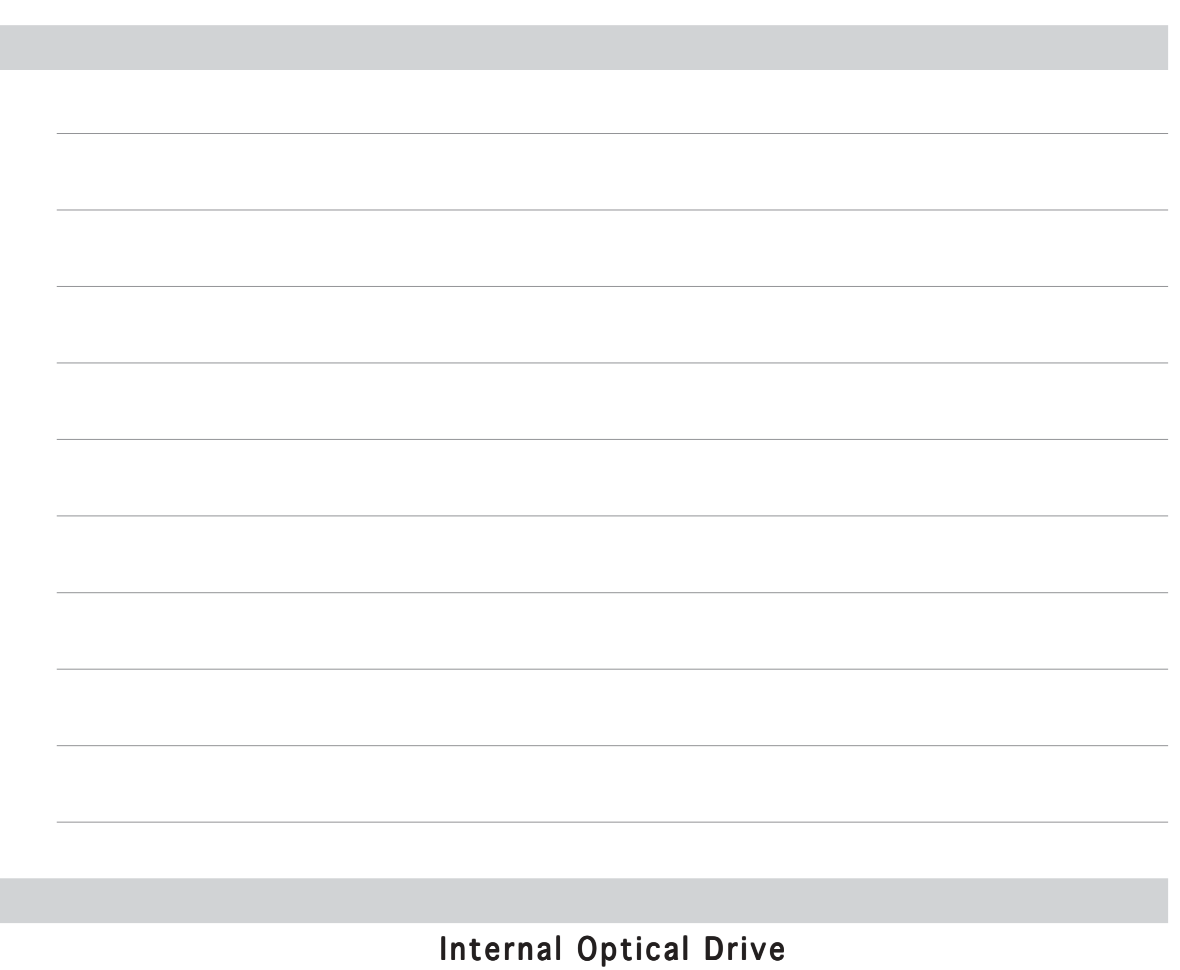